## Workflow: For Award Processing

- 1. Complete and save the Workflow Departmental Award Form or the Student Tuition Payment Form (use the Workflow International Departmental Award Form or International Student Tuition Payment Form for International Students) through MS Excel.
- 2. Go to https://workflow.unm.edu:4443/wfbanp/logon.jsp
- 3. Login using your UNM NetID and Password

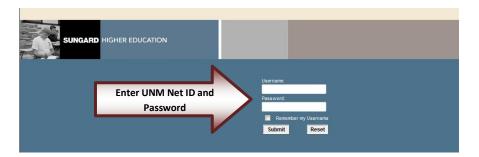

4. Click on "My Processes"

| 🕞 🕞 🗢 🙋 https://workflow.unm.edu:4443/wfbanp/home/worklist.do |                       |  |  |  |  |
|---------------------------------------------------------------|-----------------------|--|--|--|--|
| 🚖 Favorites 🛛 👍 🔁 Suggested Sites 👻 🔊 Upgrade Your Browser 💌  |                       |  |  |  |  |
| 🖉 Workflow 4.4.2 (wfbanp) - beti2626                          |                       |  |  |  |  |
| Home                                                          | 🖕 Worklist            |  |  |  |  |
| Worklist                                                      | -                     |  |  |  |  |
| Workflow Status Search                                        | Organization Workflow |  |  |  |  |
| Workflow Alerts                                               | organization worknow  |  |  |  |  |
|                                                               | 1                     |  |  |  |  |
| User Profile                                                  | Select: My Processes  |  |  |  |  |
| My Processes                                                  | Select. Wy Processes  |  |  |  |  |
| User Information                                              |                       |  |  |  |  |
| Change Password                                               |                       |  |  |  |  |
|                                                               |                       |  |  |  |  |

5. Click on "SFAO Dept. Award Request"

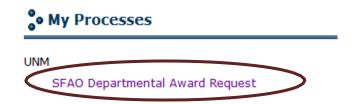

6. Click on "Attach File".....(this is to be done once the departmental award or student tuition payment form has been completed)

| 2                                                                                           | UNM<br>R0001_SFAO_Departmental_Award:3 |                                                                  |
|---------------------------------------------------------------------------------------------|----------------------------------------|------------------------------------------------------------------|
| orkflow Specifics Name:                                                                     |                                        |                                                                  |
|                                                                                             | Normal -                               |                                                                  |
| (orkflow Note:                                                                              |                                        |                                                                  |
| Required Parameters                                                                         |                                        | ×                                                                |
| * Dept_Chair_Netid:                                                                         |                                        |                                                                  |
| * Index_Code:                                                                               |                                        |                                                                  |
| * Org_Code:                                                                                 |                                        |                                                                  |
| Description:<br>1. Enter the required<br>2. Click Attach File be<br>3. Click Start Workflor | elow, browse to find your completed f  | rm, under name select Departmental_Award_Form, and click Attach. |
|                                                                                             |                                        | Start Workflow Reset Cancel                                      |

- 7. Click on "Browse" and locate the Departmental Award or Student Tuition Payment form you completed in Step 1.
- 8. Check "Dept. Award Form"
- 9. Then Click: "Attach"

| • Attach File   |                                    |
|-----------------|------------------------------------|
| File to attach: | Browse                             |
| Name:           | Departmental _Award_Form           |
| Comments:       |                                    |
|                 | Click to Attach file Attach Cancel |

10. Enter the Required Parameters: Dept\_Chair\_Netid, Index\_Code, Org\_Code.

11. Click on "Start Workflow". Once you start the process, Workflow will ask originator to verify Department Chair contact information. An email is sent to originator.

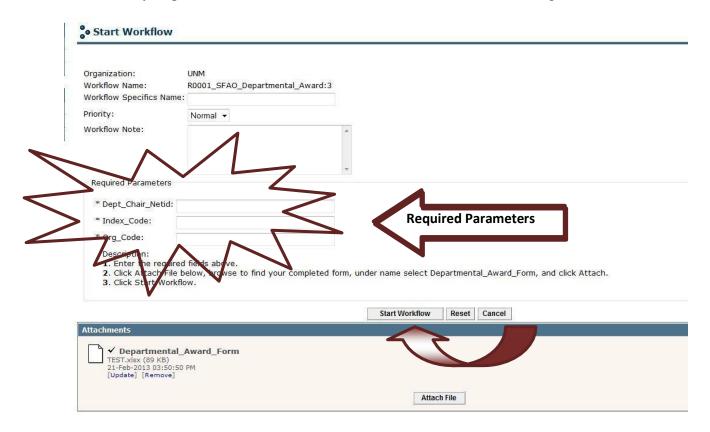

12. Click "Worklist" to refresh (Originator will receive an email when process to identify "Dept. Chair" is complete. You can click "Worklist" or just wait for the email)

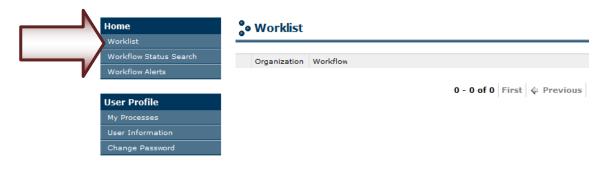

13. Click on Workflow Link

| • Worklist   |                                                |
|--------------|------------------------------------------------|
| Organization |                                                |
| UNM          | SFAO Administration_SFAO_DeptAwrdRequest Ready |
|              | 1 - 1 of 1 First & Previous Next 💠             |

- 14. Verify the information provided is correct. If it is Select "Yes" and click complete. If it is not, Select "No", click "Complete". Workflow will be returned to originator, asking him/her to assign a department chair.
- 15. After confirmation is complete, second level approver will receive an email indicating there is a process pending review in Workflow.

## Second Level Approver Process

1. Click on the link that is provided in the email you received.

| From: <workflow@unm.edu></workflow@unm.edu>                                                                                                    | 12/20/2011               | 11:41:06 AN |
|----------------------------------------------------------------------------------------------------|--------------------------|-------------|
| To: Elizabeth Jacquez Amador                                                                                                    |                          |             |
| Subject: SFAO Departmental Award Request                                                                                                    |                          |             |
| Please logon to workflow at <u>https://workflow.unm.edu:4443/wfbanp</u> to eview a new SFAC<br>(workflow id: 32233545)<br>from Elizabeth Jacquez Amador.<br>Please do not reply to this email.<br>Thank You. | D Departmental Award Req | luest       |
|                                                                                                    |                          |             |
| 2. Login using your UNM NetID and Password                                                                                                    |                          |             |
| 3. Click on Workflow link                                                                                                    |                          |             |
| • Worklist                                                                                                    |                          |             |
| Organization Workflow                                                                                                    | Activity                 | Priority    |
| UNM SFAO Administration_SFAO_DeptAwrdRequest                                                                                                    | Department Chair Action  | Normal      |

1 - 1 of 1 | First | & Previous | Next | Last | Go to page: 1 -

4. Open the attachment and verify the information. If it is correct, select "Approved" and Click "Complete". If it is not correct, select "Denied" and provide "Reason for Denial". If necessary insert comments for denial. Click "Complete"

|                                                                                                    | Greetings to Elizabet                                                                                                    | th Jacquez Amador.                                                                                                    |  |
|----------------------------------------------------------------------------------------------------|----------------------------------------------------------------------------------------------------|----------------------------------------------------------------------------------------------------|--|
|                                                                                                    | Click on the attachm                                                                                                    | ment below to review the SFAO Departmental Award Request.                                                                                                    |  |
|                                                                                                    | Submitted: 20-Dec-<br>Workflow ID: 32233<br>By: Elizabeth Jacque<br>Email: beti2626@unr<br>Phone: 277-2041<br>Department: SFAO A<br>Comments(if any): | 9545<br>Jez Amador<br>Jm.edu                                                                                                    |  |
|                                                                                                    | If the form requires                                                                                                    | rmation**<br>ust not be updated or removed.<br>adjustments, deny the request and enter comments. An email will<br>h Jacquez Amador in SFAO Administration with this information. |  |
|                                                                                                    | * Action                                                                                                    |                                                                                                    |  |
|                                                                                                    | Approved Denied                                                                                                    |                                                                                                    |  |
|                                                                                                    |                                                                                                    |                                                                                                    |  |
|                                                                                                    | request advances to                                                                                                    | on the <b>'Complete'</b> button at the bottom of the page and this<br>to General Accounting.<br>mpany the request are also welcome.<br><b>ments'</b> box below.                  |  |
| If <b>Denied</b> , select the reason and include required additional information<br><b>'Comments'</b> section below.<br>Then click on the <b>'Complete'</b> button at the bottom of the page and the<br>be notified by email with your comments. |                                                                                                    |                                                                                                    |  |
| If you deny, provide reason                                                                                                    | Reason for Denial:                                                                                                    | None                                                                                                    |  |
|                                                                                                    | Comments:                                                                                                    |                                                                                                    |  |
|                                                                                                    | 1                                                                                                    | Complete Save & Close Cancel                                                                                                    |  |
| Attoshments                                                                                                    |                                                                                                    |                                                                                                    |  |
| Departmental _Award<br>Workflow Departmental Award<br>KB)                                                                                                    |                                                                                                    | Open and verify info                                                                                                    |  |
| ZyDec-2011 11:20:02 AM<br>[/redate: VRemove]                                                                                                    | $\checkmark$                                                                                                    |                                                                                                    |  |
| V                                                                                                    |                                                                                                    |                                                                                                    |  |

- 5. If it is approved, process will go to General Accounting, appropriate Accounting Office, Funds Management, and finally Scholarships Office.
- 6. If it is denied, process will stop and originator will be notified via email about denial.
- 7. An email with the progress and status of the award request will be sent to the originator after the process is complete.